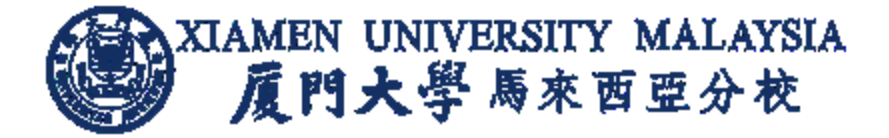

# **AskA System User Guide**

Updated on 8<sup>th</sup> Nov 2019

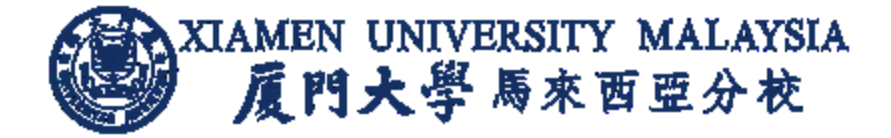

## **Contents**

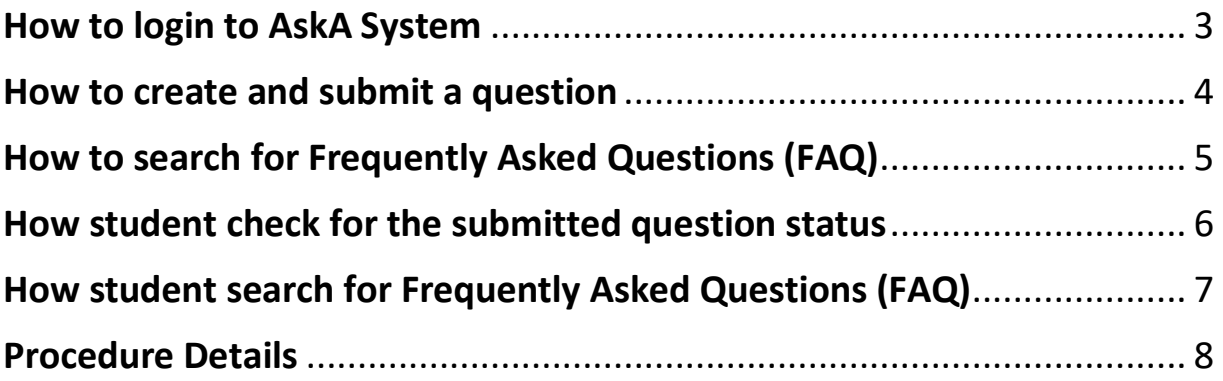

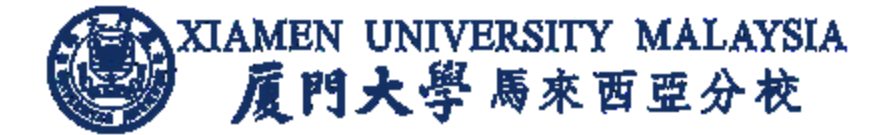

#### <span id="page-2-0"></span>How to login to AskA System

- 1. Visit:<https://app.xmu.edu.my/AskA> Click on **AskA** option.
- 2. Enter *Campus ID* and *Campus ID Password*. Click on **Login** button.

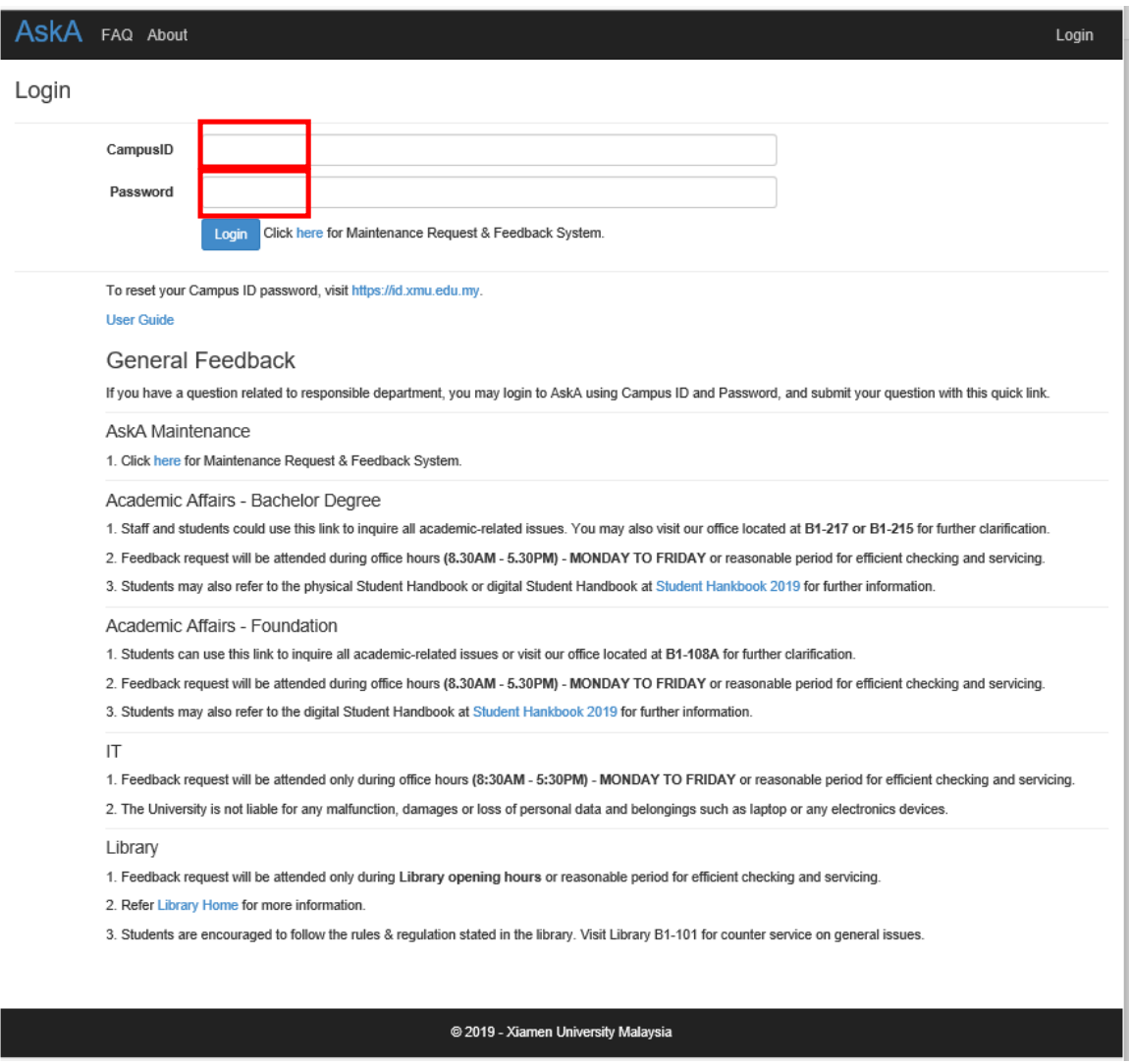

#### Note:

- To reset the Campus ID password, visit [https://id.xmu.edu.my.](https://id.xmu.edu.my/)
- To feedback on maintenance related request, visit <https://app.xmu.edu.my/Maintenance>

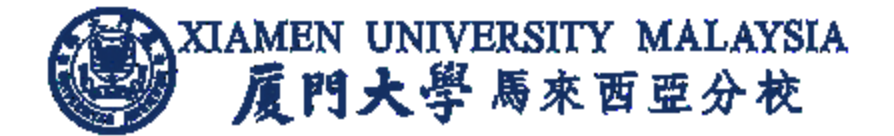

#### <span id="page-3-0"></span>How to create and submit a question

- 1. Select related Department and Category for the question.
- 2. Enter location (such as hostel block & Unit now, Office room no.)
- 3. Enter a question with word count not more than 100 characters.
- 4. Attach file if necessary.

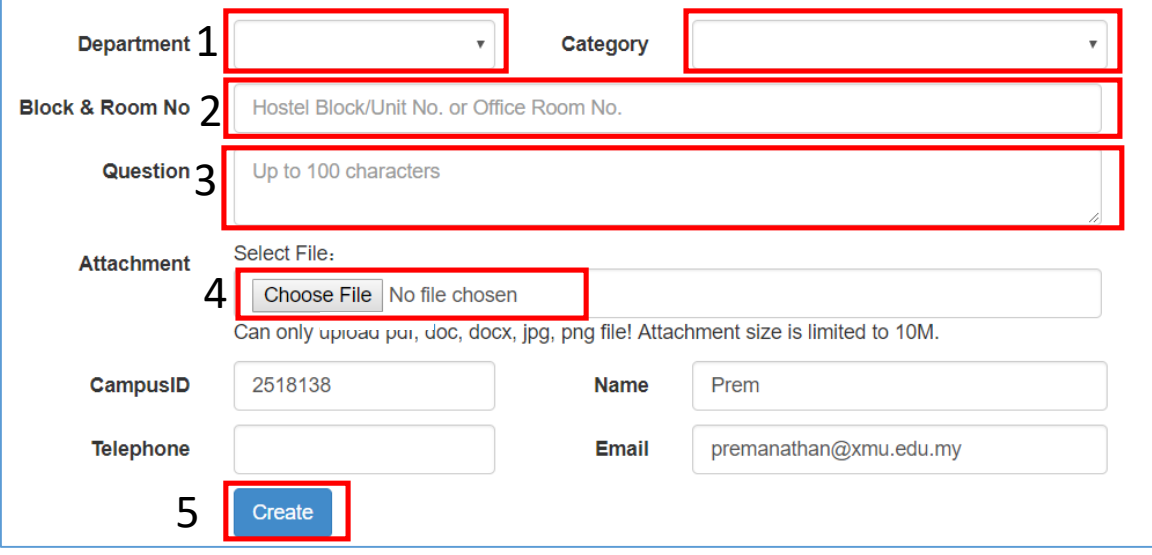

5. Click **Create** button

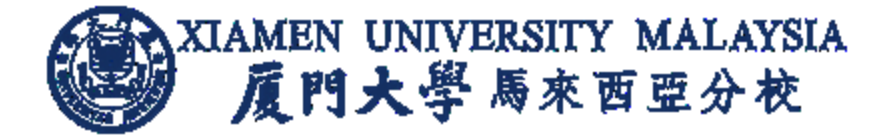

#### <span id="page-4-0"></span>How to search for Frequently Asked Questions (FAQ)

1. Select frequently asked questions based on Department and/or Category, and/or enter Text in keyword, followed by the **Search** button.

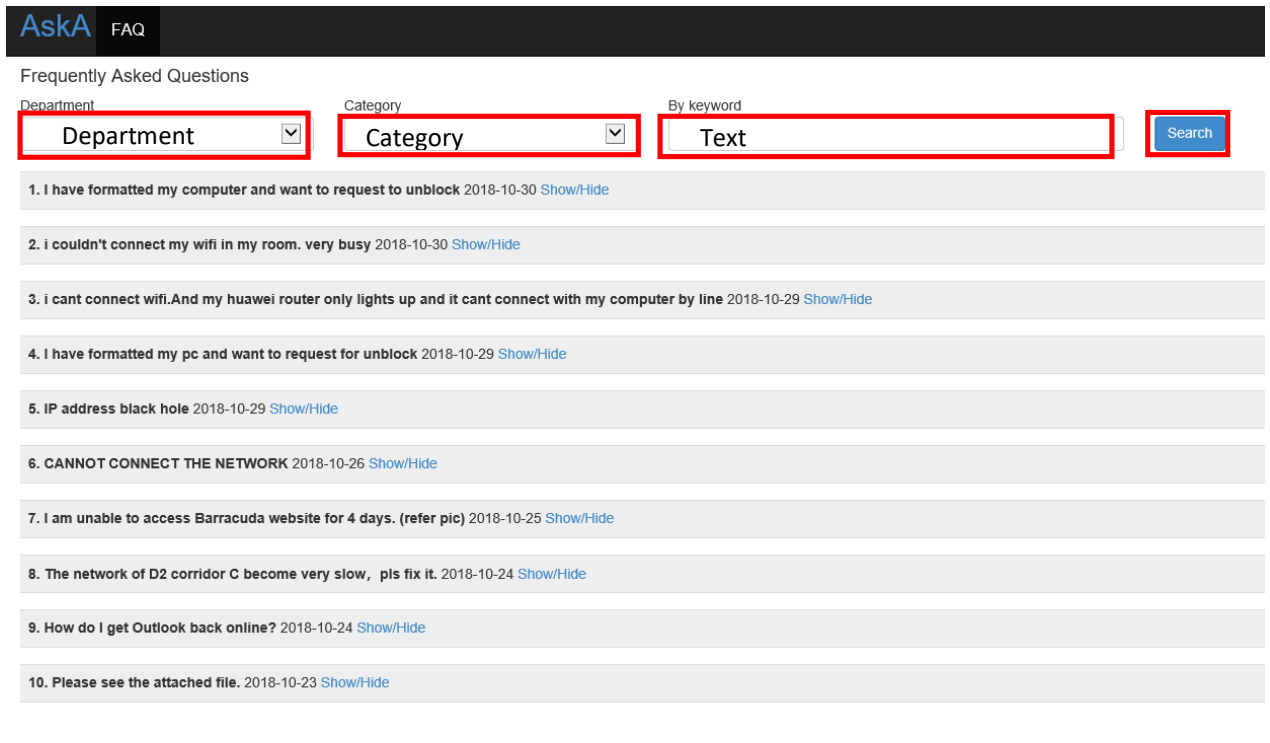

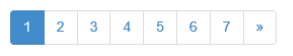

2. Click on the subsequent page to view more questions, if any.

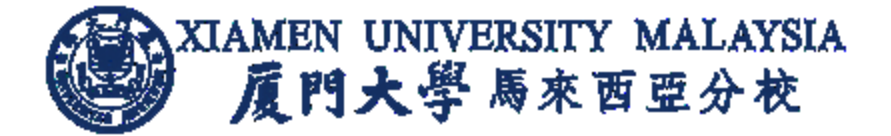

## <span id="page-5-0"></span>How student check for the submitted question status

#### 1. Click MyQuestion

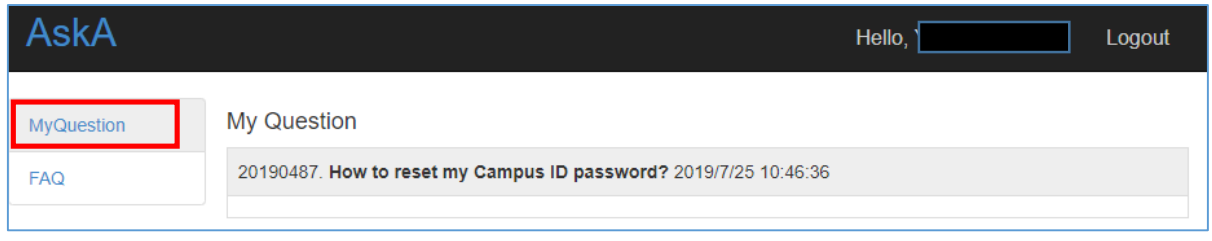

2. After Support team update the feedback and answer, student will received the answer of the feedback through email or in AskA system.

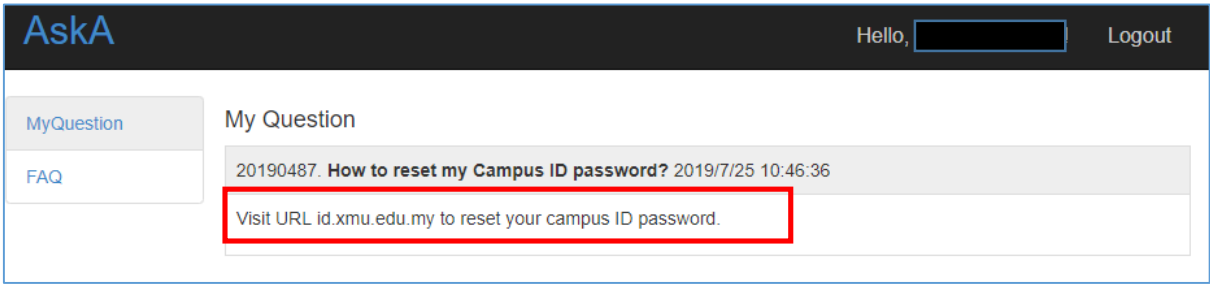

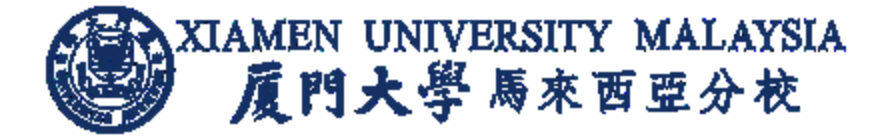

## <span id="page-6-0"></span>How student search for Frequently Asked Questions (FAQ)

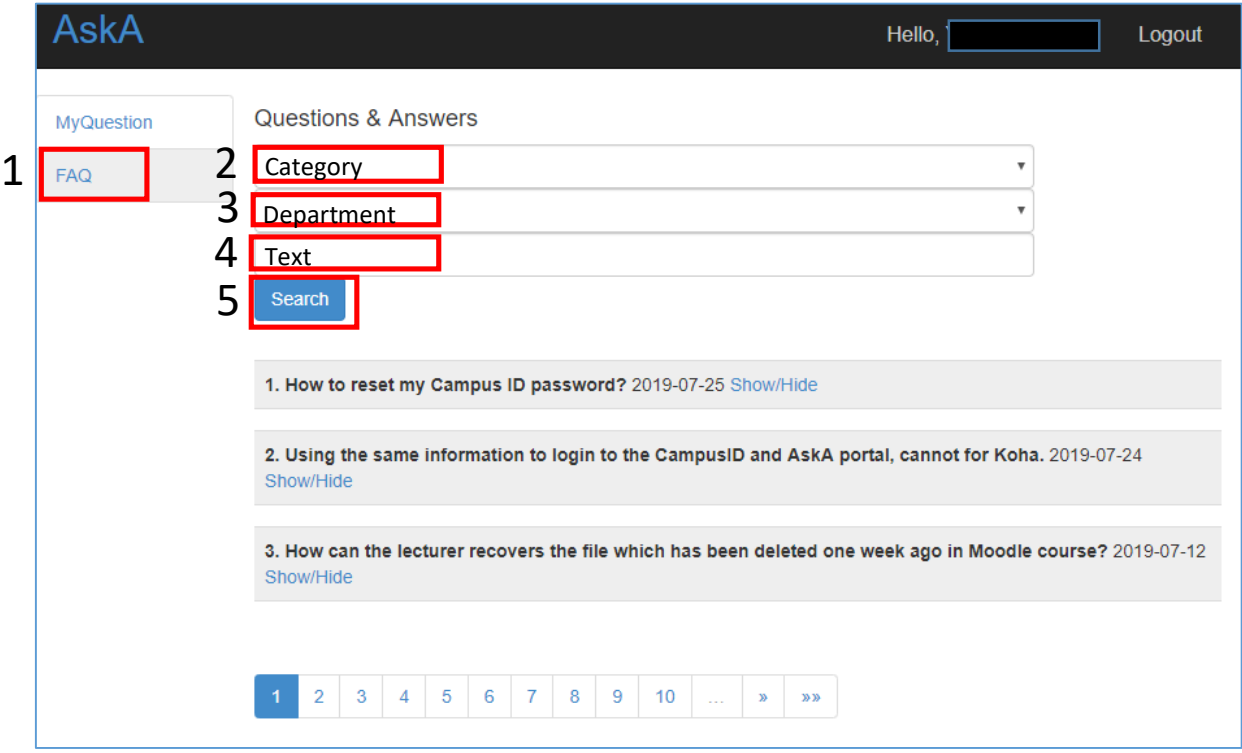

1. Select frequently asked questions based on Department and/or Category, and/or enter Text in keyword, followed by the **Search** button.

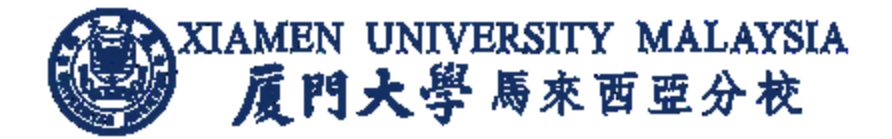

#### <span id="page-7-0"></span>Procedure Details

This system allows all users feedback to be recorded accurately, conveniently, with easy tracking and response in a timely manner.

Users can provide feedback or report on IT or Library related feedback via

- a) Online Feedback Portal (AskA) app.xmu.edu.my/AskA
- b) Student Feedback Form (Office of Student Affairs)
- c) Library or IT email address (librarian@xmu.edu.my or it@xmu.edu.my)
- d) General phone number(s) provided in Student Handbook
- e) Walk in to Library or IT Department

Nevertheless, all campus users are encouraged and advised to provide feedback or report on IT or Library related feedback, via online feedback portal (AskA) i.e. app.xmu.edu.my/AskA

- 1. XMUM Support team (namely IT support or Librarian) to check on the user feedback and concern in respective areas reported.
- 2. Support team follow up on the user's feedback, update AskA and response within 3 working days on the status update or further testing arrangement, via phone or email.
- 3. User is to verify on the concern, follow up or feedback has been addressed or rectified.
- 4. Support team to close the feedback status upon user verification.
- 5. Support team will update the feedback and answer to user in private or Frequently Asked Questions (FAQ) as knowledge sharing with other users, if applicable.
- 6. User can receive the answer of the feedback through email or in AskA system.